**adad95 – Krankenkassenliste** Ausgabe:09.01.2024

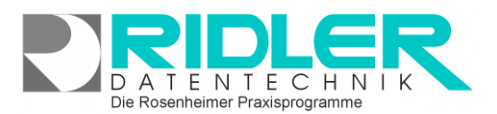

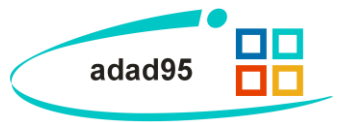

## **Krankenkassenliste:**

Hauptfunktionalität der Krankenkassenliste ist das Filtern, Sortieren, Analysieren, Exportieren und die Erstellung von Rundschreiben. Wie in Excel, können Spalten beliebig einund ausgeblendet, gruppiert oder angeordnet werden.

Um ein geeignetes Ergebnis für eine Auswahl oder einen Ausdruck zu erhalten ist es notwendig, verschiedene Spalten und Zeilen nach Bedarf zu filtern, sortieren oder gruppieren. Das Endergebnis kann anschließend gedruckt oder exportiert und (in Excel, Word…) weiterverarbeitet werden.

Hier finden Sie weitere Informationen zum [Listenhandling.](Listenhandling.pdf)

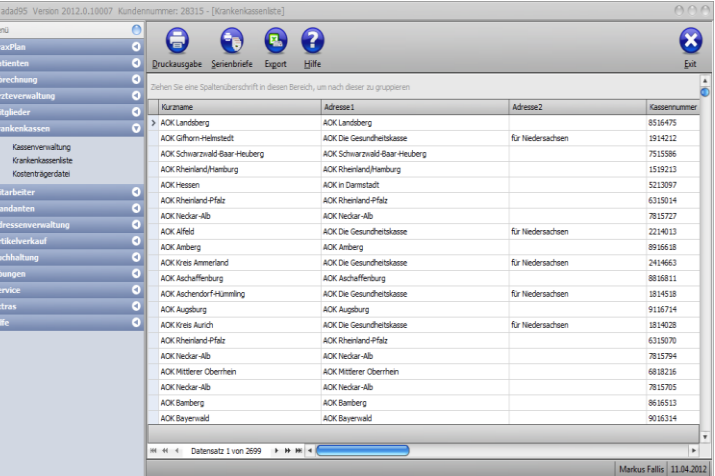

## **Menü:**

Neben der Hilfe sind folgende Bearbeitungsmöglichkeiten gegeben:

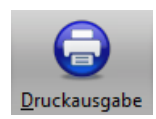

## **Druckausgabe:**

Klick auf **Druckausgabe** öffnet die aktuelle Liste als Druckvorschau. Sie können das Layout der Liste bearbeiten, die Liste speichern oder die Liste drucken. Beim Ausdruck aus der Druckvorschau sind Drucker und Druckeroptionen einstellbar.

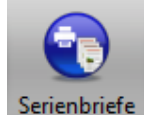

## **Serienbriefe:**

Klick auf **Serienbriefe** öffnet das Fenster zur Auswahl von Textvorlagen. Die mitgelieferten Mustervorlagen (geschützt und mit Schloß markiert) können beliebig kopiert und dann bearbeitet werden. Zur Bearbeitung des Textes wird die [adad95 Textverarbeitung](Internes_Textverarbeitungsprogramm.pdf) verwendet. Der ei-

gentliche Serienbriefdruck erfolgt an alle zuvor selektierten und sortierten Empfänger.

Soweit mehrere Mandanten lizenziert sind, wählen Sie den als Absender fungierenden Mandanten aus. Für jeden Eintrag der Liste wird automatisch ein Dokument [\(Serienbrief\)](AuswahlDruckvorlageSerienbrief.pdf) mit den Daten (Adresse, Name) des Empfängers erstellt. Mit **OK** bestätigen Sie den Druckvorgang und der Serienbrief wird ausgedruckt.

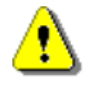

**Tip:** Markieren Sie die Option **Druckvorschau** und drucken Sie nicht sofort auf Papier. Mit der Druckvorschau können Sie Ihren Serienbrief vor Ausdruck nochmals kontrollieren.

Um einen speziellen Drucker auszuwählen oder die Anzahl der Druckexemplare festzulegen klicken Sie auf **Drucker einstellen**.

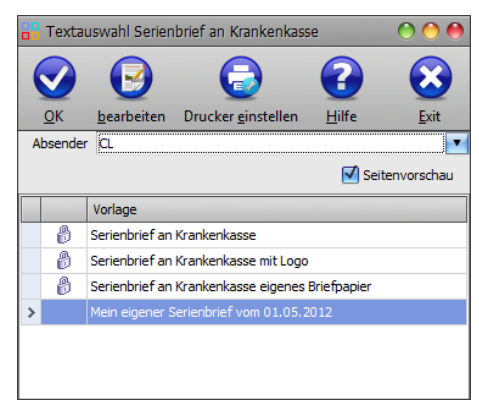

**Hinweis:** Die Anzahl der Exemplare bezieht sich nicht auf die Anzahl der Empfänger, die den Brief erhalten sollen. Beispiel: Ein Serienbrief, der für fünf Empfänger aus einer Liste und zwei Exemplaren bestimmt wird, umfaßt zehn Seiten Ausdruck.

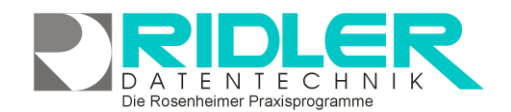

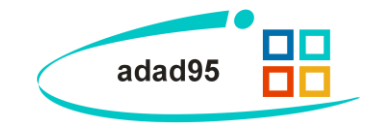

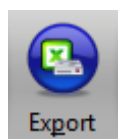

**Export:**

Klick auf **Export** ermöglich den Export der [Listenauswahl](Listenhandling.pdf) in verschiedene Formate. Hier stehen .xlsx (MS Excel 2007), .xls (Excel), .rtf (Rich Text Format), .pdf und .csv zur Verfügung. Wählen Sie Ihr Format und den Speicherort aus und speichern Sie die Datei.

**Weitere relevante Dokumente:** [Zurück zum Inhaltsverzeichnis](HilfeAufrufen.pdf) **[Listenhandling](Listenhandling.pdf)** [Internes Textverarbeitungsprogramm](Internes_Textverarbeitungsprogramm.pdf) [Krankenkassenverwaltung](Krankenkassenverwaltung.pdf) [Kostenträgerdatei einlesen](Kostentraegerdatei.pdf)

**Ihre Notizen:**